# **MODUL 6 STATIC ROUTING**

### **I. Tujuan**

- 1. Mahasiswa memahami konsep *subnetting.*
- 2. Mahasiswa mampu melakukan konfigurasi *static routing.*
- 3. Mahasiswa memahami penggunaan perintah *route*.

### **II. Peralatan Yang Dibutuhkan**

- 1. Dua buah Komputer yang dimanfaatkan sebagai *router*.
- 2. Beberapa *Komputer* sebagai *host*.
- 3. NIC Card (Kartu Jaringan) yang terpasang di masing masing komputer.
- 4. *Hub/Switch* sebagai penghubung jaringan.
- 5. Kabel jaringan secukupnya.

### **III. Dasar Teori**

Gambar 1 berikut ini merupakan ilustrasi perubahan alamat paket dari *hop* ke *hop* sampai data ke tujuan.

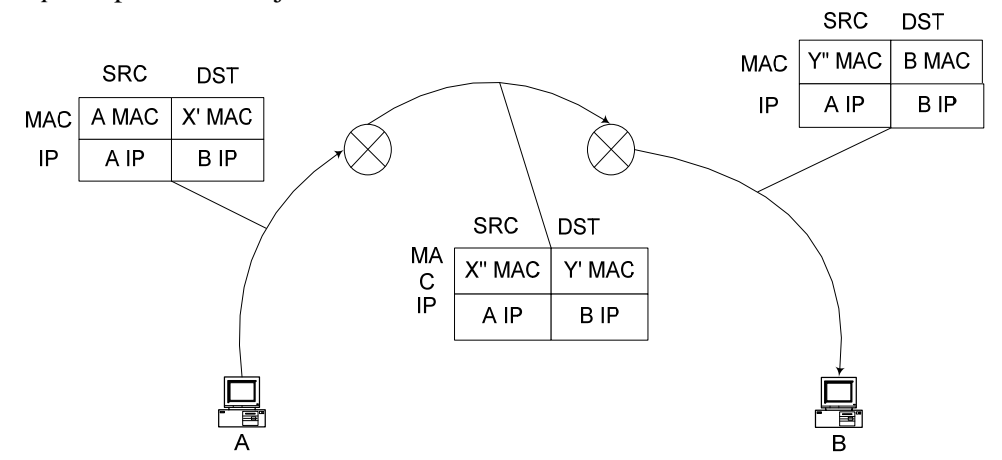

Gambar 1 Ilustrasi Perubahan Alamat Paket *Hop* demi *Hop*

Jadi yang berubah hanya *MAC Address*, sedangkan nomor IP selalu sama.

### **Default Gateway**

*Router* adalah komputer *general purpose* (untuk tujuan yang lebih luas) dengan dua atau lebih *interface* jaringan (*NIC Card*) di dalamnya yang berfungsi hubungan 2 jaringan atau lebih, sehingga dia bisa meneruskan paket dari satu jaringan ke jaringan yang lain.

Untuk jaringan kecil, *interface*-nya adalah *NIC Card*, sehingga *router* mempunyai 2 *NIC* atau lebih yang bisa menghubungkan dengan jaringan lain. Untuk *LAN* kecil yang terhubung internet, salah satu *interface* adalah *NIC card*, dan *interface* yang lain adalah sembarang hardware jaringan misal modem untuk *leased line* atau *ISDN* atau koneksi internet *ADSL* yang digunakan.

*Router* bisa dibuat dari komputer yang difungsikan sebagai *router*, jadi tidak harus hardware khusus misalnya *cisco router* .

*Default gateway* dari suatu jaringan merupakan sebuah *router* yang digunakan untuk meneruskan paket-paket dari jaringan tersebut ke jaringan yang lain.

Biasanya *LAN* dikonfigurasi hanya mengetahui *LAN* miliknya dan *default gateway*-nya. Jika dalam suatu *LAN* tidak ada *default gateway*-nya maka *LAN*  tersebut tidak bisa terkoneksi dengan jaringan lainnya.

Jadi supaya dapat melakukan *routing* maka *setting/*Konfigurasi jaringan perlu ditambahkan satu lagi yaitu *default gateway*.

Sekarang ada tiga parameter yang penting pada *setting*/konfigurasi jaringan yaitu :

- 1. IP Address
- 2. Netmask
- 3. Default Gateway.

### **Tabel Routing**

Supaya router bisa melayani permintaan untuk meneruskan pengiriman data, maka router harus mempunyai tabel yang dipakai sebagai patokan data ini harus saya kirim ke jaringan yang mana? Tabel yang dipunyai oleh router disebut sebagai tabel routing yang berisi NETID dan Default gatewaynya.

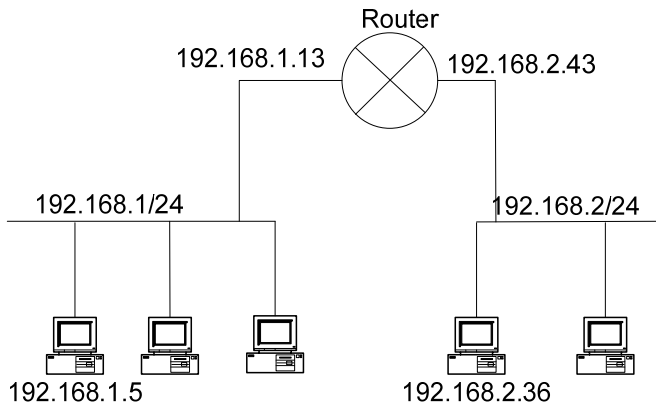

Gambar 5 Contoh desain jaringan dengan dua *subnet* 

Berdasarkan gambar 2, berikut ini adalah skenario pengiriman data dari komputer 192.168.1.5 ke komputer 192.168.2.36 :

- 1. Komputer 192.168.1.5 ingin mengirim data ke 192.168.2.36, menyadari bahwa alamat tujuan tidak berada di jaringan lokal, maka komputer mencari daftar "*default gateway*" pada *property TCP/IP* yaitu 192.168.1.13. Paket data kemudian dikirim ke Gateway tersebut.
- 2. Pada komputer 192.168.1.13 paket data tersebut kembali diperiksa, dan ditemukan pada tabel routing bahwa paket tersebut dapat dikirim ke jaringan 192.168.2 lewat IP 192.168.2.43
- 3. Via IP 192.168.2.43 akhirnya data dapat ditransmisi ke tujuan yaitu 192.168.2.36

Router yang mempunyai tabel routing yang dikelola secara manual disebut sebagai *static routing*. Tabel tersebut berisi daftar jaringan yang dapat dicapai oleh router tersebut.

*Static routing* dapat mempelajari jaringan yang berada di sekelilingnya secara terbatas (bila hanya 2 jaringan), tapi bila terdapat banyak jaringan, maka administrator harus mengelola tabel *routing* tersebut secara cermat.

Contoh table routing :

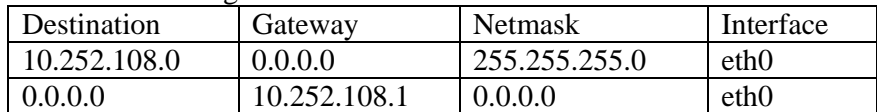

Perintah-perintah yang berhubungan dengan Table Routing

```
# route –n
```
Digunakan untuk melihat list table routing

# route add –net default gw <IP\_GTW>

Digunakan untuk menambahkan default routing dengan IP gateway IP\_GTW, contoh penggunaan:

# route add –net default gw 10.252.108.1

# route add –net 192.168.1.0 netmask 255.255.255.0 gw

- => utk tambah tabel routing
- # route del –net 192.168.1.0 netmask 255.255.255.0 gw 10.252.108.1 => utk hapus tabel routing

Digunakan untuk menghapus jalur routing menuju ke jaringan 192.168.1.0/24 yang melalui gateway 10.252.108.1

# **IV. Tugas Pendahuluan**

- 1. Jelaskan apa yang dimaksud dengan *router* !
- 2. Buat secara manual, konfigurasi jaringan dan tabel routing pada gambar 4. IP address anda tentukan sendiri sesuai dengan netID yang diberikan.

## **V. Percobaan**

1. Bangunlah jaringan sederhana seperti pada gambar 3.

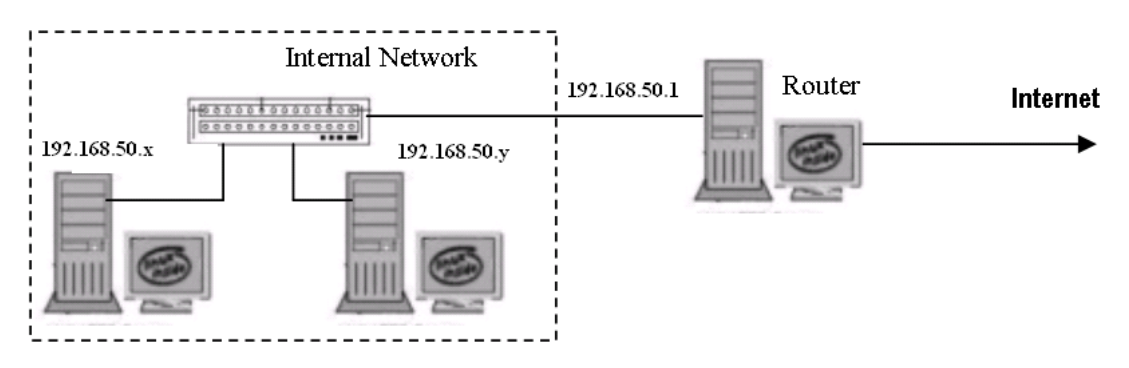

Gambar 3 Jaringan Percobaan

NB:

Gunakan dhclient di masing-masing PC untuk mendapatkan IP dari router. 192.168.50.x & 192.168.50.y : IP dari router

- 2. Tes koneksi dengan perintah ping ke :
	- a. IP Router : 192.168.50.1
	- b. IP kelompok yang lainnya
	- c. www.eepis-its.edu

3. Buat PC Router sesuai dengan jaringan berikut ini :

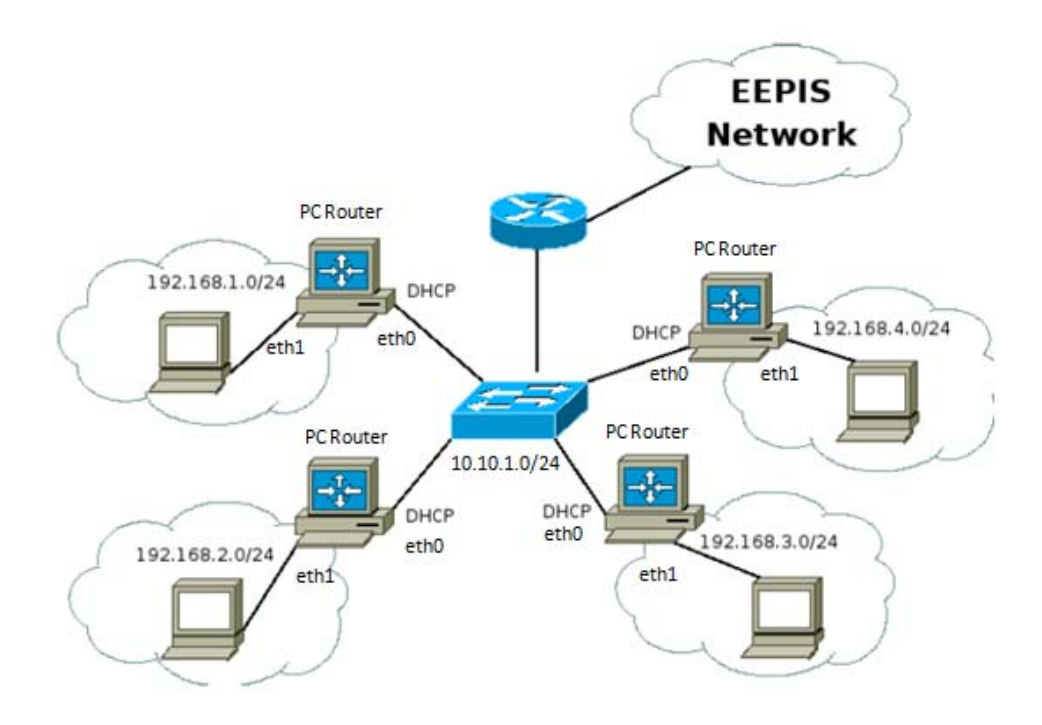

Gambar 4. Konfigurasi jaringan untuk Static Routing

a. Setting IP pada PC Client sebagai berikut :

192.168.a.b

dimana

a : sesuai dengan kelompok (1-10)

b : Host ID (2-254), utk "1" diberikan sbg IP Gateway di PC Router

Contoh :

 Kelompok 1 : 192.168.1.2 netmask 255.255.255.0 # ifconfig eth1 192.168.1.2 netmask 255.255.255.0

 Tambahkan default gateway pada PC tsb. # route add –net default gw 192.168.1.1

#### b. Setting IP pada PC Router

PC Router, dalam hal ini akan menghubungkan 2 jaringan yang berbeda yaitu :

10.10.1.0 dan 192.168.1.0 (kelompok 1)

 Pada PC Router akan terdapat 2 NIC : eth $0 \Rightarrow 10.10.1.0/24$ eth $1 \Rightarrow 192.168.1.0/24$ 

```
 Setting untuk eth0: 
# ifconfig eth0 10.10.1.1 netmask 255.255.255.0 
 Setting untuk eth1 
 # ifconfig eth1 192.168.1.1 netmask 255.255.255.0
```
- c. Aktifkan ip\_forward pada PC Router untuk melakukan proses routing : # echo 1 > /proc/sys/net/ipv4/ip\_forward
- d. Tes koneksi dengan perintah traceroute (amati gateway mana saja yang akan dilewati) dari PC Client ke
	- $\bullet$  IP PC Router : 192.168.11.1 (dalam 1 subnet)
	- IP kelompok lain : 192.168.12.2 (berbeda subnet)
- e. Cek tabel routing di PC Router, dan catat hasilnya : # route –n
- 4. Hubungkan jaringan 192.168.1.0/24 agar bisa terkoneksi ke kelompok 2 (192.168.2.0/24) , dengan cara menambahkan tabel routing di PC Router kelompok 1: # route add –net 192.168.2.0 netmask 255.255.255.0 10.10.1.2

 Jika ingin terhubung di kelompok 3, tambahkan lagi table routing: # route add –net 192.168.3.0 netmask 255.255.255.0 10.10.1.3

- 5. Ulangi langkah 3.d. dan bandingkan hasilnya.
- 6. Ulangi langkah 3.e. dan bandingkan hasilnya.
- 7. Ulangi langkah 4 dengan melakukan koneksi ke kelompok 3 dan 4.
- 8. Ulangi langkah 5 dan 6.

### **VI. Laporan Resmi**

- 1. Tulis hasil percobaan dan analisa hasilnya.
- 2. Buat shell programming untuk menggantikan perintah route –n (tabel routing di router).

 Jika terdapat 2 NetID yang terhubung langsung dan 1 NetID yang tidak terhubung langsung, beri keterangan sbg :

2 Directly Connected dan 1 Indirectly Connected

# **LEMBAR ANALISA**

Praktikum Jaringan Komputer -1 (Static Router) Tanggal Praktikum : Kelas <sub>i</sub> Nama dan NRP :

- A. Gambar topologi jaringan beserta informasi IP Addressnya.
- B. Catat hasil tes koneksi dengan perintah ping (poin 2)
- C. Gambarkan topologi jaringan beserta informasi IP Addressnya pada poin 3.
- D. Catat hasil traceroute pada poin 3.d.
- F. Lakukan koneksi ke kelompok lainnya, Catat hasil pada poin 5 dan bandingkan hasilnya dgn 3.d.
- G. Catat hasil pada poin 6 dan bandingkan hasilnya dgn 3.e.
- H. Catat hasil pada poin 7 & 8, dan bandingkan hasilnya dengan data sebelumnya untuk informasi tabel routing.
- I. Beri kesimpulan sementara pada percobaan yang telah anda lakukan.